## **ВИКОРИСТАННЯ ЕЛЕМЕНТІВ ШТУЧНОГО ІНТЕЛЕКТУ MIDJOURNEY DISCORD НА УРОКАХ ІНФОРМАТИКИ**

Воєнний стан в Україні, вимушене введення дистанційної форми навчання, виникнення прогалин в освіті привело до зниження інтересу учнів до навчання, зокрема до предмета інформатика.

Предмет інформатика практико орієнтований, що сприяє формуванню інформатичних компетентностей учнів. Зміст навчання інформатики включає не тільки мову програмування, а й використання web-орієнтованих застосунків, зокрема для розроблення сайтів. Ця тема вивчається в 9 класі в розділі «Створення персонального навчального середовища» і включає такі теми: етапи створення вебсайтів; конструювання сайтів; використання онлайн-систем конструювання сайтів; поняття мови розмітки гіпертексту. Проте до тематики не включено використання елементів дизайну сайту, що робить навчання учнів формальним та нецікавим.

Враховуючи швидкі темпи розвитку штучного інтелекту (ШІ), його використання в різних сферах діяльності людини, враховуючи необхідність удосконалення змісту й процесу навчання інформатики, як ключової компетентності освіти, у процесі вивчення теми щодо створення сайтів можна включити аспект використання елементів штучного інтелекту, а саме Midjourney Discord.

У процесі використання безоплатної версії Midjourney Discord ([https://discord.gg/midjourney\)](https://discord.gg/midjourney) надається можливість створити не більше 25 зображень на основі заданої послідовності слів. Ці зображення надаються ШІ у формі сітки (чотирикутника) із чотирма зображеннями (рис. 1). Для досягнення такого результату застосовуються технології машинного навчання.

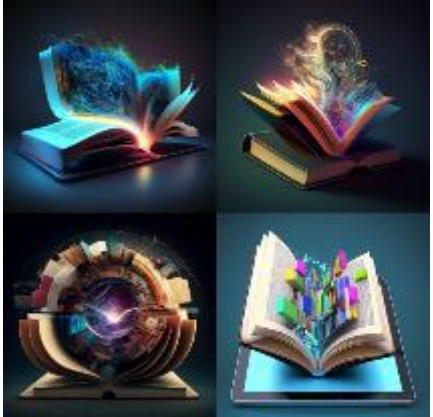

Рис. 1. Результат роботи штучного інтелекту за запитом

Такої кількості зображень достатньо для дизайнерського оформлення сайту у процесі виконання практичної роботи учнями за темою «Створення персонального навчального середовища». Для створення сайту вчителю необхідно розробити інструкцію щодо виконання практичної роботи й включати послідовність використання ШІ. Послідовність використання ШІ включає кілька етапів.

Перший етап. Реєстрація. Учні 9 класу усі мають електронну скриньку, тому реєстрація не викличе труднощів. Для цього на порталі необхідно вибрати вхід за Бета-версією. На зазначену електронну пошту надійде повідомлення про необхідність її підтвердження (рис. 2). Потім користувач має внести необхідні дані в картки реєстрації.

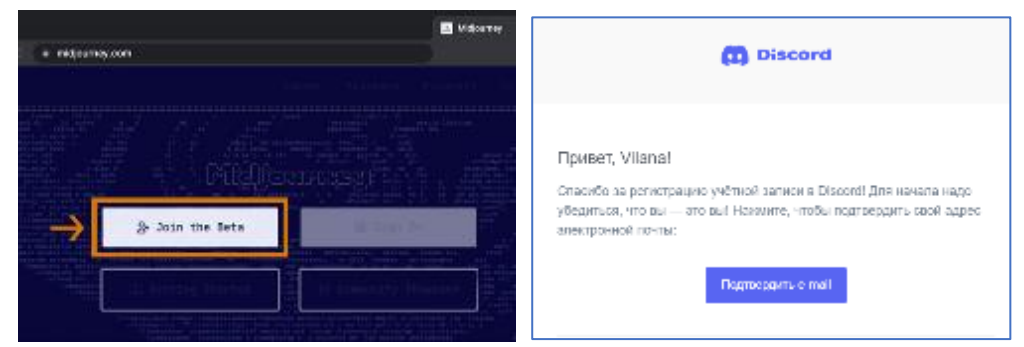

Рис. 2. Реєстрація на порталі Discord

*Другий етап*. Робота з ШІ. Коли процедура буде завершена, користувач потрапляє в середовище ШІ, де і розпочинається робота з генерування зображень. Для цього необхідно обрати один з активних каналів (рис. 3) і в рядок запиту ввести заздалегідь підготовлену послідовність слів (англійською мовою), що описує зміст сайту. За потреби ці слова можна перекласти в перекладачі Google. Звертаємо увагу, що запит розпочинається з команди /imagine, а потім у віконечко prompt вводиться послідовність слів.

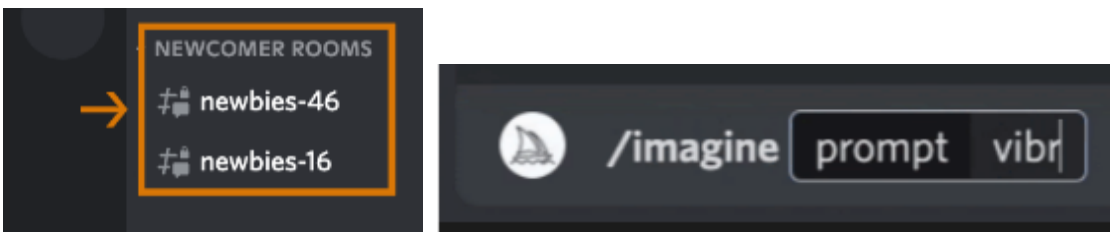

Рис. 3. Вибір каналу і введення запиту - послідовності слів

*Третій етап.* Добір зображення. Практично миттєво (за 60 секунд) ШІ надасть відповідь на запит у вигляді сітки зображень з 4 малюнками. Якщо отриманий результат не повною мірою задовольнив користувача або виникло бажання отримати ще один результат, можна скористатися додатковими функціями, представленими у вигляді кнопок. Розроблено два види кнопок (U та V), розташованих під кожним зображенням.

Кнопки U масштабують зображення, створюючи більшу версію вибраного зображення та додаючи більше деталей. <sup>U1</sup> U2 U3 U4. Кнопки V створюють невеликі варіації окремо вибраного зображення в сітці V1 V2 V3 V4. Створюється нова сітка зображень, зі збереженням загального стилю і композицію вибраного зображення. За бажанням можна

повторити завдання . У цьому випадку буде повторно запущено оригінальна підказка, створюючи нову сітку зображень. За необхідності можна уточнити послідовність слів у запиті. Надаємо приклад послідовності слів до рис. 1: book, globe, digital technology.

Обране зображення учень має розділити на 4 окремі малюнки, які будуть унікальними, інноваційними, підкреслюватимуть індивідуальну особливість учня та які він може використати для оформлення сайту.

## **Список використаних джерел**

- 1. Zakaryan A. Application of Artificial Intelligence (Neural Networks) in Education. Main Issues Of Pedagogy And Psychology, 2021. 19. Pp.78-87. 10.24234/miopap.v19i1.395.
- 2. Okewu E., Adewole P., Misra S., Maskeliunas R. & Damasevicius R. Artificial Neural Networks for Educational Data Mining in Higher Education: A Systematic Literature Review, Applied Artificial Intelligence, 2021. 35(13), Pp.983-1021, DOI: 10.1080/08839514.2021.1922847
- 3. Литвинова С.Г. Створення цифрового освітнього контенту з доповненою реальністю: сервіс Blippbuilder: посібник. Київ: ІЦО НАПН України, 2022. 96 с.